# **Report Scheduling Tutorial**

**Whateyou'll learn** 

- **[Prerequisites](#page-0-1)**
- Configure stowdolproperly tenable scheduled reports
- [Tips](#page-2-0) How to configure multiple scheduled reports
- [References](#page-2-1)tow to optimize the usage of scheduled reports

### <span id="page-0-0"></span>**Overview**

One of the use cases for the Scheduled Reports feature of Xporter could be the health check of the QE efforts within a sprint, especially for stakeholders who do not yet have access to Jira. That would have the benefits of consolidating the important metrics and presenting them in the clear format directly to the stakeholder inbox.

In this tutorial, we will go through the Scheduled Reports prerequisites and configuration for that use case.

## <span id="page-0-1"></span>**Prerequisites**

Edit Tomplate

To make the templates available for scheduling, you need to ensure the "Scheduled Reports" value is present in the Scope field of each template.

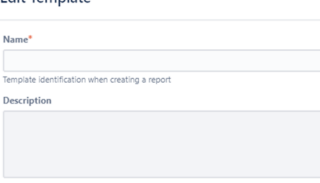

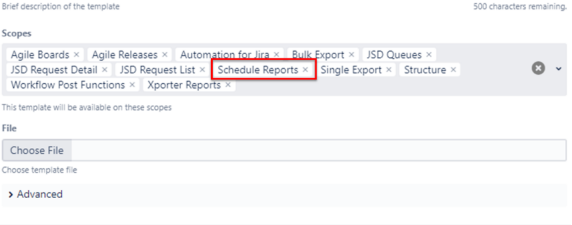

Update Cancel

Scheduled Reports can be used at the Global level or at the Project one. In this tutorial, we will focus on the Project level - to enable this feature, you need to navigate through Manage Apps - > Xporter -> Project Settings and adjust the toggle.

| Administration                                                         | Q Search Ara admin.<br>Applications Projects Issues Management University System Structure Scriptformer                                                                                                    |        |              | <sup>2</sup> <sup>m</sup> Back to project CAR |
|------------------------------------------------------------------------|----------------------------------------------------------------------------------------------------|--------|--------------|-----------------------------------------------|
| 4's artists waistin and<br>Find new apps<br>Manage apps<br><b>SAMP</b> | <b>Project Settings</b><br>Define which projects will have the Xporter settings on project level administration.<br>If the Xporter settings are disabled. the Xporter section won't appear and all the existent settings will be ignored. Learn more.<br>Q <sub>cMt</sub> |        |              | <b>Q</b> Actions v                            |
| Catalation rutes                                                       |                                                                                                    |        |              | Show 25 w entries                             |
| Permissions                                                            | Point <sub>1</sub>                                                                                                    | A. Box | 0 Point Lead | <b>Reader Settless</b>                        |
| Gobal settings                                                         | <b>D</b> <sub>CAL</sub>                                                                                                    | CAR    | C vadroin    | 'oo                                           |
| <b>MOSTER</b><br><b>Grobal Settimos</b>                                |                                                                                                    |        |              | <b>B</b> Novel<br>Penulina                    |

You should then see the Xporter section in Project Settings

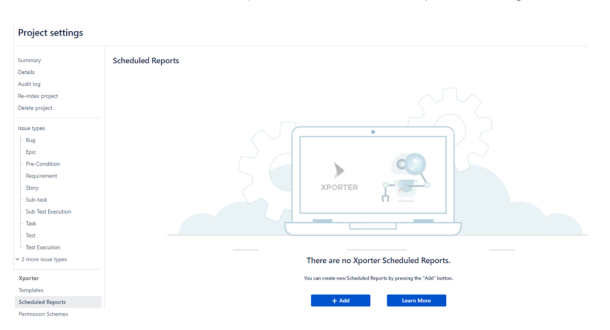

#### <span id="page-1-0"></span>Configure scheduled reports

Definition of "QE health" can be subjective, so feel free to customize the number and types of the templates. We will be using [Defect Summary](https://store.getxporter.app/view/160), [Requirement Report](https://store.getxporter.app/view/148), and [Test Runs List.](https://store.getxporter.app/view/146) You can only select 1 template per scheduled report, so we will add 3 items using the " + Add" button above.

The content of the Details section is mostly personal preference. In the Scheduled section, assuming the sprint duration is 14 days and we initiate the configuration a sprint in advance, we can set up the following "Advanced" cron expression to control the frequency: 0 0 12 \*/14 \* ?

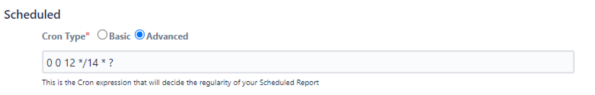

In the Export Data section, we can use the following JQL expressions (please refer to the template content for the full list of supported issue types):

- Defect Summary: issuetype = Bug AND sprint in openSprints()
- Requirement Report: issuetype = Story AND sprint in openSprints()
- Test Runs List: issuetype = "Test Execution" AND sprint in openSprints()

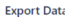

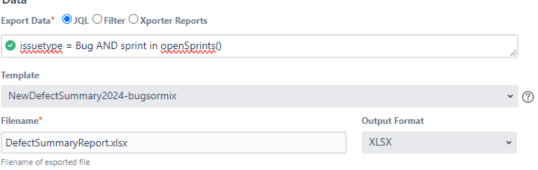

Since these queries can be useful for direct export and other Jira/Xray features, we recommend saving it as filters.

Lastly, in the Actions section, we will add the "Send Email" action with the list of stakeholders:

#### Configure scheduled action

Usi

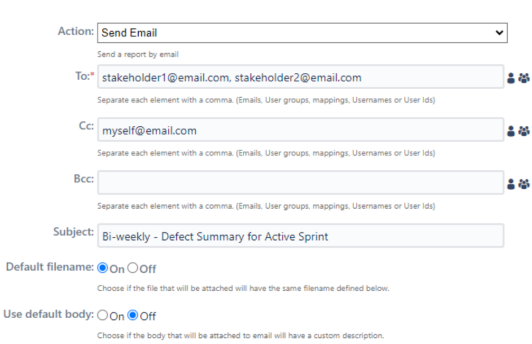

In the final state, the Scheduled Reports section of your project settings should look like this:

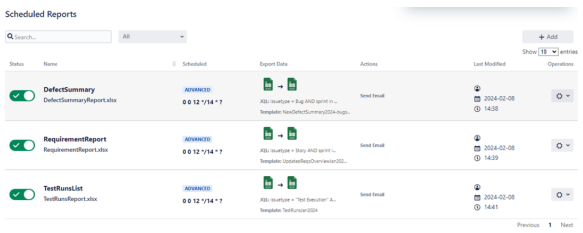

# <span id="page-2-0"></span>**Tips**

- To see the history and success/failure details, you can navigate to Manage Apps -> Xporter -> Xporter Audit Logs.
- You can minimize the email clutter by enabling this toggle in the Configuration section.

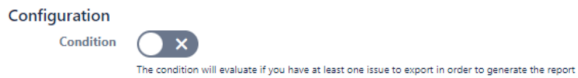

- Each scheduled report can support multiple Actions, so you may choose to store files in a server in addition to the email delivery.
- Meaningful report names help with file management in the long run.

# <span id="page-2-1"></span>References

- [Xporter documentation](https://docs.getxporter.app/space/XPORTER/1409498/Scheduled+Reports)
- [Cron expressions for Jira DC](https://confluence.atlassian.com/servicemanagementserver0512/constructing-cron-expressions-for-a-filter-subscription-1306299493.html)